## Wiki App User Guide

Use the Wiki app to create collaborative content for your website. Create a wiki at the start of a topic or lesson, for example, and have students add information to it as they learn it. You could use the wiki as a collaborative learning tool where students could create learning wikis and teach each other about a topic.

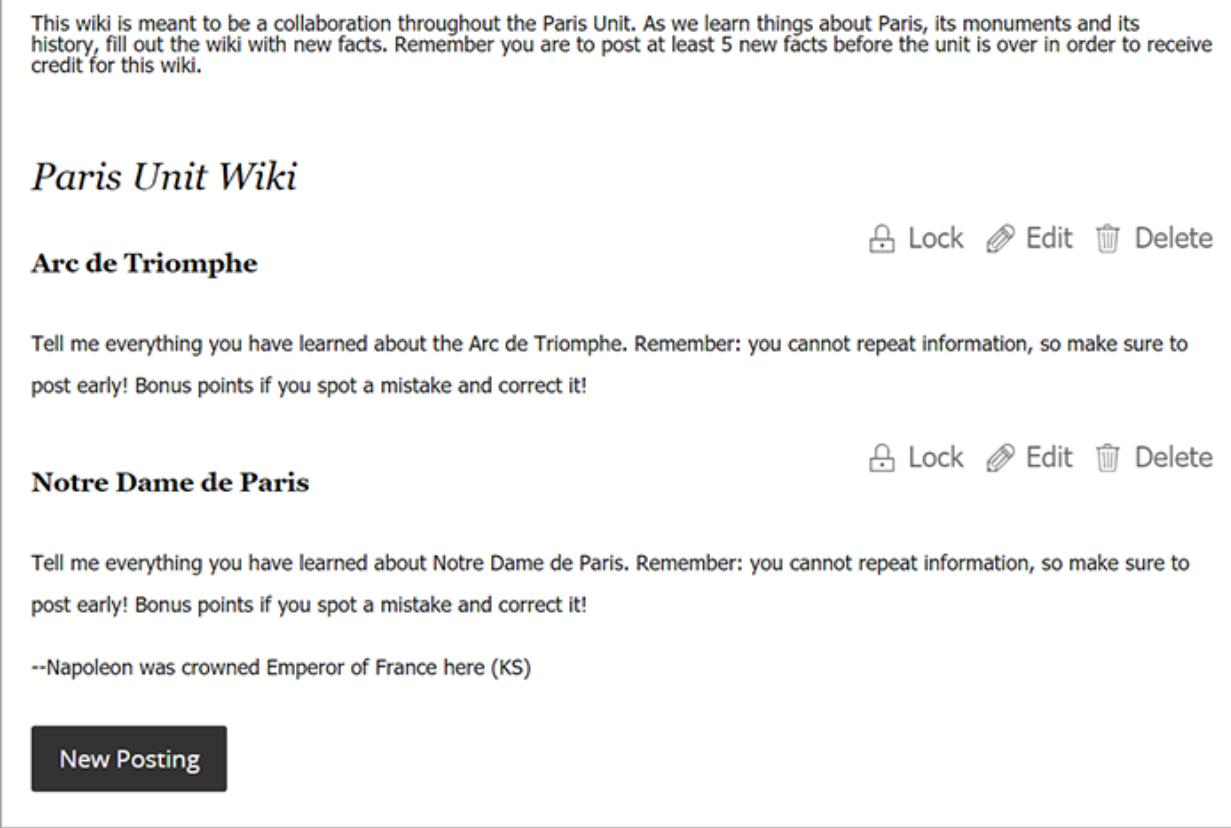

## Add the Wiki app

Drag the Wiki app onto your page.

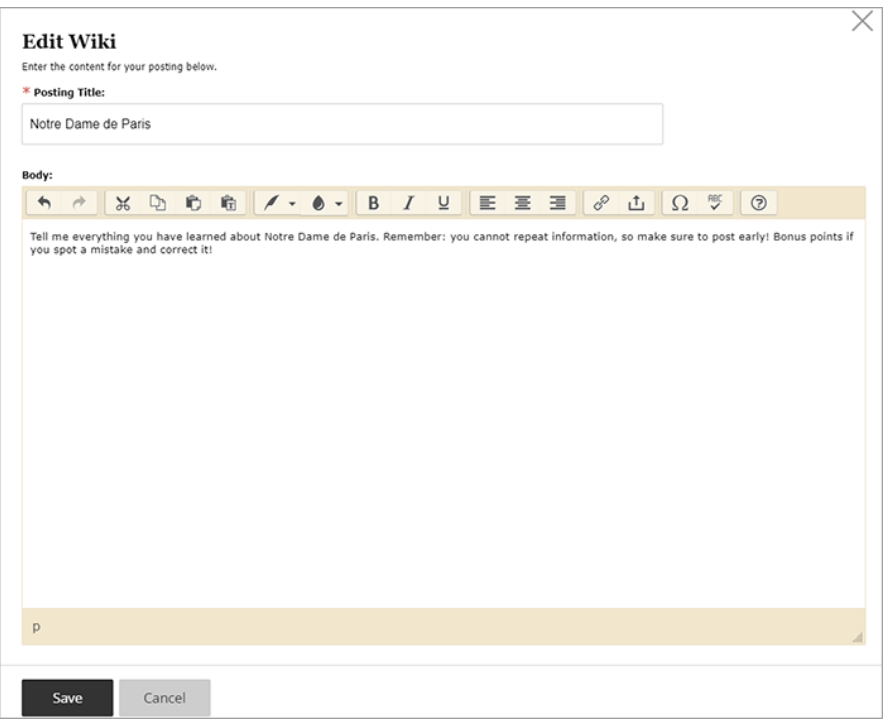

- 1. Select *New Posting*.
- 2. Enter the *Posting Title* and the *Body*. You can include links and images and style the text as needed.
- 3. Select *Save.*

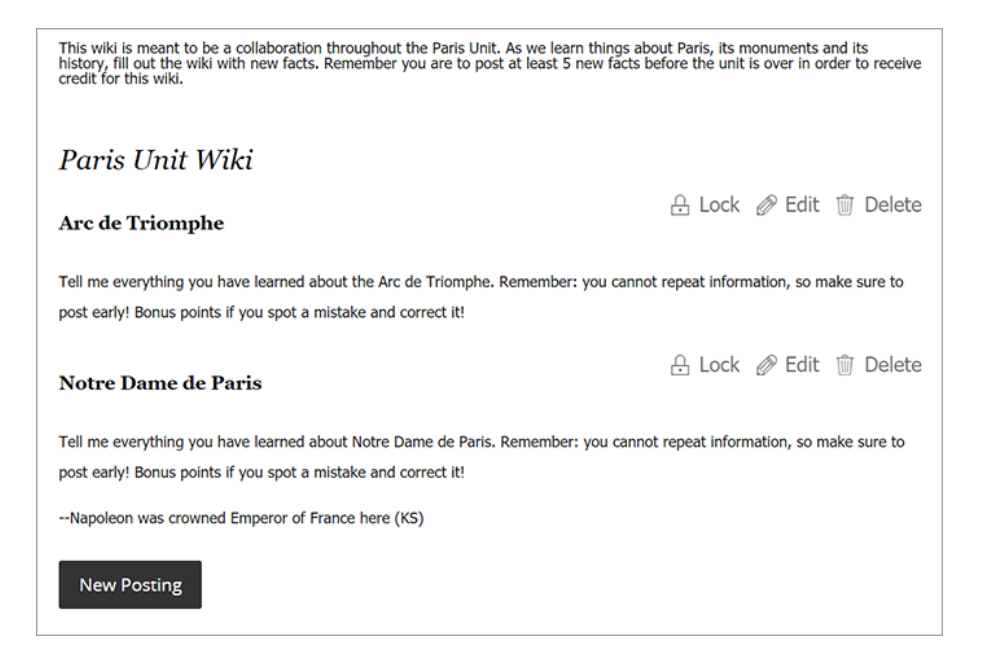

When you've created a wiki, you can lock it, edit it to add additional entries, or delete the wiki.

## Set additional options

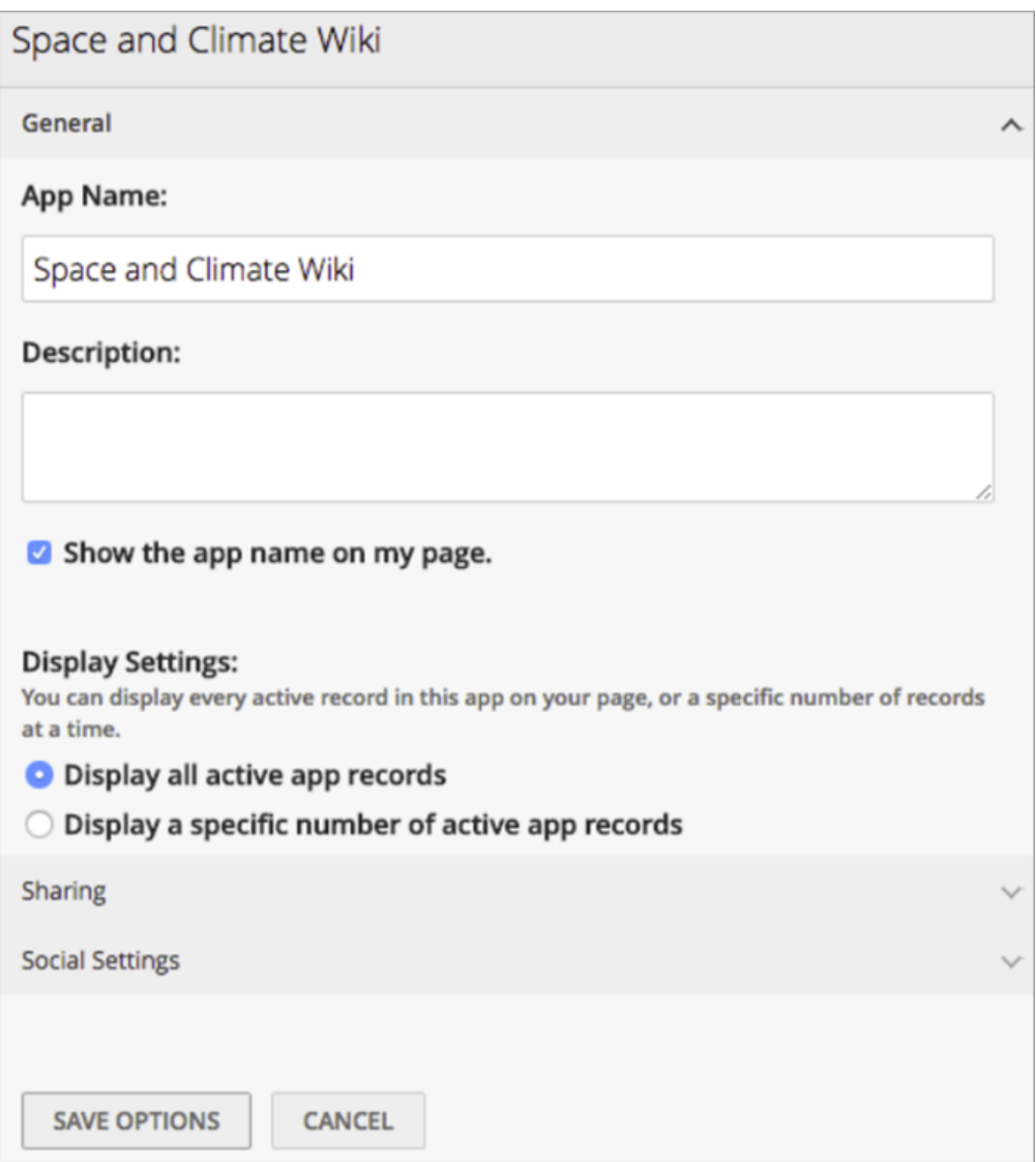

- 1. Select *Options*.
- 2. Enter the *App Name* to use as the title.
- 3. Enter the *Description.*
- 4. Select *Show the app name on my page* to display the updated app name.
- 5. Choose the *Display Settings* for the number of posts to list.